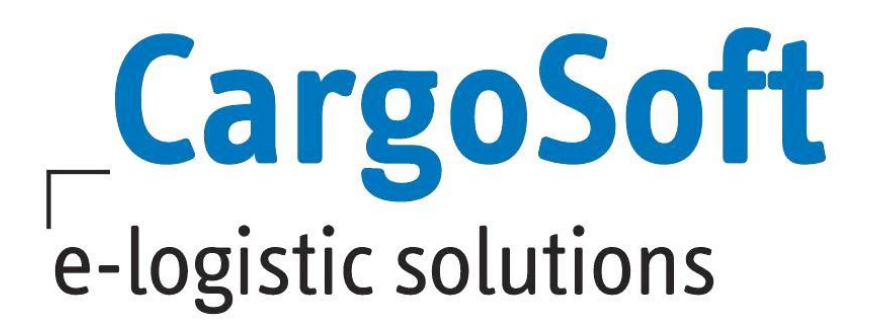

# **CRM Release Informationen Version 2021.3**

Nachfolgend informieren wir Sie über die allgemeinen Anpassungen in der CRM Version 2021.3

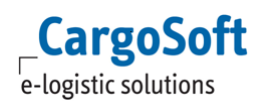

# <span id="page-1-0"></span>**Inhaltsverzeichnis**

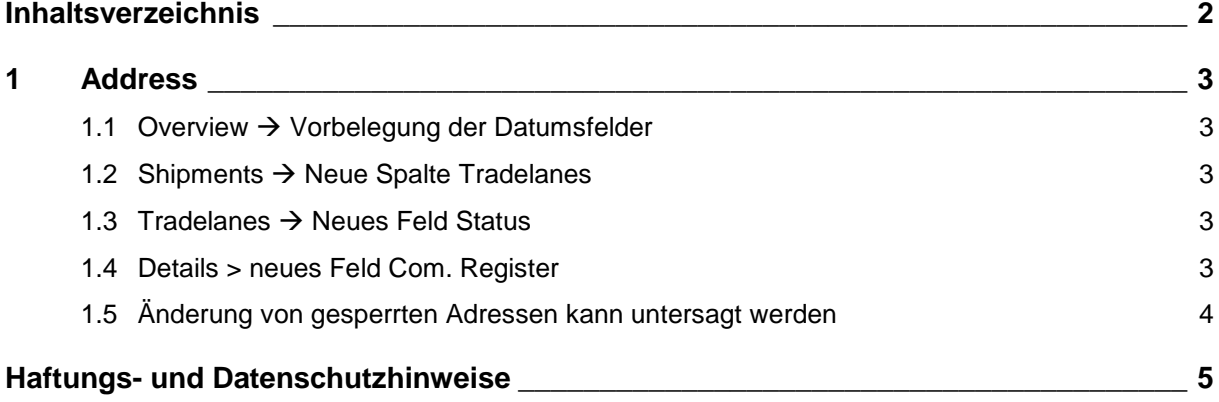

## <span id="page-2-1"></span><span id="page-2-0"></span>**1 Address**

#### **1.1 Overview Vorbelegung der Datumsfelder**

Im Overview-Reiter einer Adresse kann nun auch das Feld To mit einem Datum vorbelegt werden, wie es im Feld From bisher schon möglich war.

Folgender Eintrag in Administration  $\rightarrow$  System  $\rightarrow$  Global Settings ist dazu notwendig:

• Label name: address.overview.startdate

• Value: Tagesdatum – x Monate : Tagesdatum + x Monate

z.B. -4:4, dann wird in das Feld From das Tagesdatum – 4 Monate eingetragen und in das Feld To Tagesdatum + 4 Monate

<span id="page-2-2"></span>[ENT- 4713]

#### **1.2 Shipments Neue Spalte Tradelanes**

Im Reiter Shipments einer Adresse kann nun auch die Spalte Tradelanes hinzugefügt werden. Dazu über das Lokalmenü → Columns die gewünschte Spalte auswählen und speichern.

Damit die in diesem Reiter aufgeführten Sendungen in der Spalte Tradelanes das jeweilige Fahrtgebiet der Sendung anzeigt, ist folgende manuelle Datenpflege im TMS notwendig: Im TMS  $\rightarrow$  Auftrag  $\rightarrow$  Statistik muss das Feld Fahrtgebiet für jede Sendung gepflegt werden.

Das CRM ruft sich dann diese Eingabe ab und zeigt sie in der Spalte Tradelanes im Reiter Shipments einer Adresse an.

<span id="page-2-3"></span>[ENT- 4524]

#### **1.3 Tradelanes Neues Feld Status**

In den hinterlegten Tradelanes einer Adresse wurde das Feld Status hinzugefügt. Es handelt sich hierbei um ein DropDown-Feld.

Die auswählbaren Werte für das DropDown-Menü werden in Administration  $\rightarrow$  Business  $\rightarrow$  Labels hinterlegt:

• LabelGroup Name = label.tradelane.status

Es können dann die gewünschten Auswahlmöglichkeiten mit Name und Value im angelegten Label hinterlegt werden.

<span id="page-2-4"></span>[ENT- 4517]

#### **1.4 Details > neues Feld Com. Register**

In diesem Feld kann die Handelsregister-Nummer eingetragen werden.

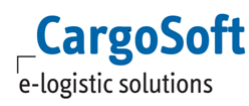

Ist im TMS > Adressen > FiBu bereits ein Eintrag im Feld Handelsregister für eine Adresse hinterlegt, wird diese automatisch im Feld Com. Register in der Adresse im CRM angezeigt. [ENT- 4950]

## <span id="page-3-0"></span>**1.5 Änderung von gesperrten Adressen kann untersagt werden**

Bisher konnten gesperrte Adressen im CRM von jedem Anwender geändert werden. Nun wurde eine Berechtigung implementiert, die es ermöglicht einzustellen, welcher Anwender Änderungen an gesperrten Adressen vornehmen kann und wer nicht.

Diese Einstellung erfolgt im TMS  $\rightarrow$  Stammdaten  $\rightarrow$  Admin  $\rightarrow$  Berechtigungsprofil. Dort muss das Berechtigungsobjekt CRM\_ADRESSES\_DISLOCK aktiviert und alle Haken gesetzt werden, damit der Anwender Änderungen vornehmen darf.

Sind keine Haken gesetzt, können Änderungen in der Adresse zwar weiterhin vorgenommen aber nicht mehr gespeichert werden.

ACHTUNG: Das Berechtigungsobjekt CRM\_ADRESSES\_DISLOCK wird per Skript automatisch für die CargoSoft-Standard-Profile 401 und 499 ausgeliefert und aktiviert. Die Aufnahme und Aktivierung dieser Berechtigung in anderen Berechtigungsprofilen ist manuell erforderlich. [ENT- 4991]

# <span id="page-4-0"></span>**Haftungs- und Datenschutzhinweise**

#### **Haftungshinweis**

Trotz sorgfältiger Erarbeitung und Prüfung dieses Dokumentes können aus dem Inhalt keine Haftungsansprüche gegenüber der CargoSoft GmbH abgeleitet werden!

#### **Datenschutzhinweise**

Urheberrechtlich geschütztes und vertrauliches Material. Dieses Dokument sowie alle hierin enthaltenen Informationen sind Eigentum der CargoSoft GmbH.

Kein Teil dieses Dokuments darf ohne ausdrückliche schriftliche Genehmigung der CargoSoft GmbH auf jedwede Art vervielfältigt oder an Dritte übertragen werden. Zulässig sind lediglich solche Vervielfältigungen, die intern vom Empfänger dieses Dokuments zum Zweck der Auswertung der enthaltenen Informationen erstellt werden.

Dieses Dokument sowie sämtliche Vervielfältigungen hiervon sind streng vertraulich zu behandeln.

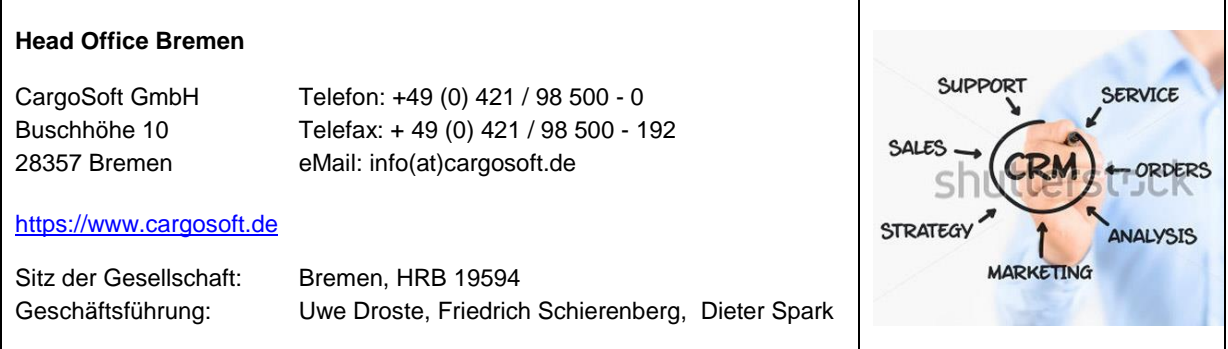